Thank you for your interest in our digital foil stamping capabilities! We're happy to help with any questions regarding file set up. Feel free to call or email us. 410.715.9071 order@indigoinkprint.com

# **Cardstock Paper that works with digital foil stamping**

 Xpri and Blazer Silk Xpri and Blazer Gloss Mohawk Every Day Digital Mohawk Superfine Eggshell Mohawk Superfine 140# Neenah Classic Crest 100% Recycled Neenah Dark Stocks Neenah Environment Reich Savoy Cotton Digi Uncoated Label Stock \*Samples of all of these stocks are in our swatch book.

# **Foil Colors**

 Clear Gold Rose Gold Silver \*As more colors become available we'll add to our inventory!

# **Limitations of digital foil stamping**

- $\bullet$  Avoid thin lines.
- Avoid thin, scripty, small fonts.
- No tight alignment/registration for Foil(s) + CMYK.
- We cannot foil stamp directly on top of full color print
- We can print a very light color over top of the foil.
- We can foil stamp on top of CMYK by laminating the printed sheet with printable soft touch laminate (See instructions in this guide).
- No more than two different foil colors per sheet.
- No variable or static mailing addresses in foil...yet.

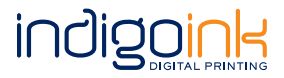

# **File Set-Up**

# **Spot Color Set-Up**

Use Spot Colors in Illustrator or InDesign to set-up foil, spot gloss, or white ink + cmyk.

- Step 1: Add New Swatch
- Step 2: Choose "Spot Color" for Color Type
- Step 3: Name Spot Color: Foil: Name the swatch "HP Foil", set to 100% Cyan. Spot Gloss: Name the swatch "HP Gloss", set to 100% Black. White: Name the swatch "HP White 1", set to 100% Magenta.
- Step 4: All other spot colors in the file need to be converted to four color process.

Outline all fonts and save file as a .pdf with .0625" bleeds on each edge.

No close registration between Foil, Spot Gloss, CMYK and White.

#### **How to turn on Overprint**

In some cases you will need to turn on over print for foil, spot gloss or white printing.

#### **Illustrator**

- Step 1: Select object or text to overprint.
- Step 2: Go to the "Window" tab.
- Step 3: Go to "Output" and select "Attributes".
- Step 4: Check the "Overprint Fill" box. If you have a stroke on your element, check the "Overprint Stroke" box.
- Step 5: Convert all text to outlines.

#### **InDesign**

- Step 1: Select object or text to overprint.
- Step 2: Go to the "Window" tab.
- Step 3: Select "Attributes".
- Step 4: Check the "Overprint Fill" box. If you have a stroke on your element, check the "Overprint Stroke" box.
- Step 5: Convert all text to outlines.

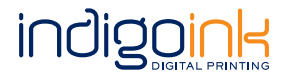

#### **White Ink Set-Up in Illustrator/InDesign**

- Step 1: Create a new Spot Color Named "HP White 1" that's HP (space) White (space) 1. You must name the spot color that exact name or it will not work. Make the spot color 100% Magenta so it is easy to see.
- Step 2: Set any elements desired to print with white ink to fill with "HP White 1".
- Step 3: When putting white under an image or text, contract the white area by 2 pixels, otherwise registration may be off.
- Step 4: Set all areas for white ink on TOP of all other elements (even though it will print underneath).
- Step 5: Set all white ink elements to "overprint fill" and "overprint stoke" accordingly (See Overprint Instructions).
- Step 6: Make sure all PMS and Spot colors are converted to CMYK except the HP White 1 Spot color.
- Step 7: Convert all fonts to outline.
- Step 8: Output PDF with Bleeds and Crops.

Note: If printing a full color image on dark stock it's best to set a layer of white ink under the image area. The image will print on top of the white layer and will show up better. Set up is the same as above - white goes on top of the image in the file, set to overprint.

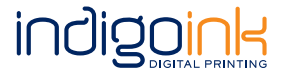

# **Foil Stamping on Cardstock**

#### **Just Foil Stamping**

Having just foil on your print is very easy to set up!

Step 1: Set all foil elements to the spot color "HP Foil" and let us know what color foil you want.

#### **Foil + CMYK on Light Stocks**

Good news! You can have foil and CMYK in the same design. So go ahead and explore the world of full color alongside of foil!

- Step 1: Set all foil elements to the spot color "HP Foil"
- Step 2: Set all other color to CMYK
- Step 3: Convert all text to outlines.

Reminder – foil and cmyk should not touch or overlap. No close registration.

#### **Foil + CMYK on Dark Stocks**

Do you want something that really stands out? Use our dark stock, your foil design will pop!

- Step 1: All CMYK will need a layer of white ink under the CMYK so the ink can standout against the dark paper. See our white ink instructions to learn how to set up white ink.
- Step 2: Set all foil elements to the spot color "HP Foil"
- Step 3: Set all other color to CMYK + White per instructions.
- Step 4: Convert all text to outlines.

Reminder – foil and cmyk should not touch or overlap. No close registration.

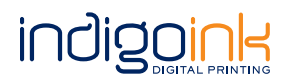

#### **Foil + CMYK with a light flood of color overprinting the foil**

Ready for an even more advanced technique? Add a light flood of color to the background of your foil print. Any flood CMYK should be a very light color, if the flood is too dark it will change the color of the foil.

- Step 1: Set all foil elements to the spot color "HP Foil", set all foil elements to overprint.
- Step 2: Set all other color to CMYK
- Step 3: Convert all text to outlines.

Remember no close registration with solid dark CMYK elements.

Allow time for us to print a proof.

#### **Spot Clear Gloss**

We can currently spot gloss on top of printed ink. We are unable to do a true blind spot gloss. The most common uses are printing black ink on black paper and adding spot gloss to achieve a nice glossy contrast – this looks like a blind spot gloss. The other common use is to spot gloss CMYK elements. We have found the best way to achieve a nice contrast is to add white ink under the CMYK elements – see the white ink set up instructions.

#### **Spot Clear Gloss Black (on black or white paper)**

Step 1: Set all spot gloss elements to the spot color "HP Gloss" Step 2: Convert all text to outlines.

If you want some of your printing to not have spot gloss then set up an additional CMYK file with the rest of the artwork.

### **Spot Clear Gloss CMYK**

- Step 1: Set up CMYK file
- Step 2: Add a White Ink Layer set to "HP White 1" over top of cmyk layer (See white ink set up instructions).
- Step 3: Set HP White I to overprint.
- Step 4: Convert all text to outlines.

If you have elements that will not be spot glossed then set-up an additional CMYK file.

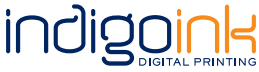

# **Foil Stamping on top of Lotus Touch Lamination**

#### **Foil Stamp on Top of Lotus Touch (soft touch) Laminate**

Having just foil on top of a soft touch laminated unprinted cardstock looks stunning and is really easy! We will first laminate the blank sheet with lotus touch and then foil on top of the lamination.

Step 1: Set all foil elements to the spot color "HP Foil" and let us know you want foil and lotus touch lamination.

#### **Foil on top of Lotus Touch (Soft Touch) Laminate + CMYK Under Laminate on Light Colored Stocks**

Good news! You can have foil and CMYK in the same design. When you use lotus touch lamination, we can digitally foil stamp over CMYK. We use the lamination as a barrier between the CMYK and the foil. CMYK will sit under the lotus touch while the foil sits on top.

- Step 1: Set up CMYK elements.
- Step 2: Set all foil elements to the spot color "HP Foil"
- Step 3: Set all foil elements to overprint.
- Step 4: Convert all text to outlines.

#### **Foil on Top of Lotus Touch (Soft Touch) Laminate + CMYK Under Laminate on Dark Colored Stocks**

Now you are starting to get really fancy. Print on one of our dark stocks with CMYK + white + Lotus Touch Lamination and foil stamp on top to really stand out.

- Step 1: Set up all CMYK to have a layer of white ink under the CMYK so the ink will stand out against the dark paper. See our white ink instructions.
- Step 2: Set all foil elements to the spot color "HP Foil"
- Step 3: Set all foil elements to overprint.
- Step 4: Convert all text to outlines.

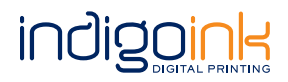

#### **Spot Clear Gloss**

If you want to use a spot gloss instead of foil you can do that too! Use our white or dark stock and CMYK + Lotus Touch Lamination + Spot Gloss to really stand out.

All CMYK will need a layer of white ink under the CMYK so the ink can stand out against the dark paper.

#### **Spot Gloss CMYK**

Step 1: Set all up CMYK + White per instructions. Step 2: Convert all text to outlines.

If you want foil, cmyk, and spot gloss on the same print – save the spot gloss elements in a separate .pdf file.

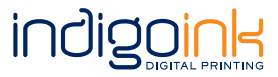